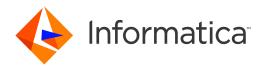

Informatica® MDM - Product 360 10.0 HotFix 1

# Release Notes

Informatica MDM - Product 360 Release Notes 10.0 HotFix 1 June 2020

#### © Copyright Informatica LLC 1993, 2020

This software and documentation are provided only under a separate license agreement containing restrictions on use and disclosure. No part of this document may be reproduced or transmitted in any form, by any means (electronic, photocopying, recording or otherwise) without prior consent of Informatica LLC.

U.S. GOVERNMENT RIGHTS Programs, software, databases, and related documentation and technical data delivered to U.S. Government customers are "commercial computer software" or "commercial technical data" pursuant to the applicable Federal Acquisition Regulation and agency-specific supplemental regulations. As such, the use, duplication, disclosure, modification, and adaptation is subject to the restrictions and license terms set forth in the applicable Government contract, and, to the extent applicable by the terms of the Government contract, the additional rights set forth in FAR 52.227-19, Commercial Computer Software License.

Informatica and the Informatica logo are trademarks or registered trademarks of Informatica LLC in the United States and many jurisdictions throughout the world. A current list of Informatica trademarks is available on the web at https://www.informatica.com/trademarks.html. Other company and product names may be trade names or trademarks of their respective owners.

The information in this documentation is subject to change without notice. If you find any problems in this documentation, report them to us at infa\_documentation@informatica.com.

Informatica products are warranted according to the terms and conditions of the agreements under which they are provided. INFORMATICA PROVIDES THE INFORMATION IN THIS DOCUMENT "AS IS" WITHOUT WARRANTY OF ANY KIND, EXPRESS OR IMPLIED, INCLUDING WITHOUT ANY WARRANTIES OF MERCHANTABILITY, FITNESS FOR A PARTICULAR PURPOSE AND ANY WARRANTY OR CONDITION OF NON-INFRINGEMENT.

Publication Date: 2020-06-25

# **Table of Contents**

| Preface                                                                                                    | 4  |
|----------------------------------------------------------------------------------------------------|----|
| Informatica Resources.                                                                                                 | 4  |
| Informatica Network                                                                                                    | 4  |
| Informatica Knowledge Base                                                                                             | 4  |
| Informatica Documentation                                                                                              | 4  |
| Informatica Product Availability Matrices                                                                              | 5  |
| Informatica Velocity                                                                                                   | 5  |
| Informatica Marketplace                                                                                                | 5  |
| Informatica Global Customer Support                                                                                    | 5  |
| Chapter 1: Binaries Download                                                                                           | 6  |
| Software                                                                                                    | 6  |
| Chapter 2: User Experience                                                                                             | 7  |
| Channel specific references.                                                                                           | 7  |
| Configurable auto-refresh switching to structure perspective in Web UI                                                 | 7  |
| Workflow tasks allowing to assign and accept all items in one go                                                       | 8  |
| Supporting wildcard characters in item search                                                                          | 9  |
| Chapter 3: Platform Enhancements                                                                                       | 10 |
| Data Quality message queue now supports batching                                                                       | 10 |
| Web search improvements                                                                                                | 11 |
| Web search export templates have been simplified                                                                       | 11 |
| Fulltext search has been optimized for better performance                                                              | 11 |
| SQL Server 2019 support                                                                                                | 12 |
| Supplier Portal and Media Manager connection string pattern                                                            | 12 |
| GDSN accelerator enhancements                                                                                          | 12 |
| Support of GDSN version 3.1.12                                                                                         | 12 |
| Support of OpenAS2                                                                                                    | 12 |
| $\label{thm:polestem}  Delete media asset attachments automatically after the last document has been deleted. \ . \ .$ | 12 |
| Repository protection                                                                                                  | 14 |
| Logging improvements                                                                                                   | 14 |
| Product 360 Server and Client                                                                                          | 15 |
| Audit Trail                                                                                                    | 15 |
| Control Center                                                                                                    | 15 |
| Custom Appenders                                                                                                    | 15 |
| Media Manager                                                                                                    | 15 |
| Chapter 4: Fixed Limitations                                                                                           | 16 |
| Fixed Limitations.                                                                                                    | 16 |

# Preface

Refer to the *Informatica*<sup>®</sup> *MDM - Product 360 Release Notes* to learn about new features and enhancements, behavior changes between versions, support changes, and fixed limitations in version 10.0 HotFix 1.

#### Informatica Resources

Informatica provides you with a range of product resources through the Informatica Network and other online portals. Use the resources to get the most from your Informatica products and solutions and to learn from other Informatica users and subject matter experts.

#### Informatica Network

The Informatica Network is the gateway to many resources, including the Informatica Knowledge Base and Informatica Global Customer Support. To enter the Informatica Network, visit <a href="https://network.informatica.com">https://network.informatica.com</a>.

As an Informatica Network member, you have the following options:

- Search the Knowledge Base for product resources.
- · View product availability information.
- · Create and review your support cases.
- Find your local Informatica User Group Network and collaborate with your peers.

#### Informatica Knowledge Base

Use the Informatica Knowledge Base to find product resources such as how-to articles, best practices, video tutorials, and answers to frequently asked questions.

To search the Knowledge Base, visit <a href="https://search.informatica.com">https://search.informatica.com</a>. If you have questions, comments, or ideas about the Knowledge Base, contact the Informatica Knowledge Base team at <a href="https://ksearch.informatica.com">KB\_Feedback@informatica.com</a>.

#### Informatica Documentation

Use the Informatica Documentation Portal to explore an extensive library of documentation for current and recent product releases. To explore the Documentation Portal, visit https://docs.informatica.com.

If you have questions, comments, or ideas about the product documentation, contact the Informatica Documentation team at infa\_documentation@informatica.com.

#### Informatica Product Availability Matrices

Product Availability Matrices (PAMs) indicate the versions of the operating systems, databases, and types of data sources and targets that a product release supports. You can browse the Informatica PAMs at <a href="https://network.informatica.com/community/informatica-network/product-availability-matrices">https://network.informatica.com/community/informatica-network/product-availability-matrices</a>.

#### Informatica Velocity

Informatica Velocity is a collection of tips and best practices developed by Informatica Professional Services and based on real-world experiences from hundreds of data management projects. Informatica Velocity represents the collective knowledge of Informatica consultants who work with organizations around the world to plan, develop, deploy, and maintain successful data management solutions.

You can find Informatica Velocity resources at <a href="http://velocity.informatica.com">http://velocity.informatica.com</a>. If you have questions, comments, or ideas about Informatica Velocity, contact Informatica Professional Services at <a href="mailto:ips@informatica.com">ips@informatica.com</a>.

#### Informatica Marketplace

The Informatica Marketplace is a forum where you can find solutions that extend and enhance your Informatica implementations. Leverage any of the hundreds of solutions from Informatica developers and partners on the Marketplace to improve your productivity and speed up time to implementation on your projects. You can find the Informatica Marketplace at https://marketplace.informatica.com.

#### Informatica Global Customer Support

You can contact a Global Support Center by telephone or through the Informatica Network.

To find your local Informatica Global Customer Support telephone number, visit the Informatica website at the following link:

https://www.informatica.com/services-and-training/customer-success-services/contact-us.html.

To find online support resources on the Informatica Network, visit <a href="https://network.informatica.com">https://network.informatica.com</a> and select the eSupport option.

# **Binaries Download**

This chapter includes the following topic:

• Software, 6

## Software

The installation packages of Product 360 10.0 HotFix 1 will be available within the Informatica shipping portal.

Partners will need to request software through the partner portal (PARC).

If they have not registered for PARC, they can do it here: <a href="http://parc.informatica.com/partners">http://parc.informatica.com/partners</a>

All packages for the development of extensions for the current software version can be downloaded here: Software Development Kit (SDK)

| Content                   | Download Link                           | Remark                                                                                                |
|---------------------------|-----------------------------------------|----------------------------------------------------------------------------------------------------|
| Product 360 SDK<br>target | PIM_10.0.0.01.00_SD<br>K_target.zip     | This package contains the target platform for the development of Product 360 extensions.              |
| Product 360 SDK complete  | PIM_ 10.0.0.01.00<br>_SDK_complete.zip  | This package contains the target platform for the development of Product 360 extensions plus samples. |
| Java REST client          | PIM_10.0.0.01.00_SD<br>K_RESTclient.zip | This package contains the java client implementation encapsulating the REST based Services API.       |

# User Experience

This chapter includes the following topics:

- · Channel specific references, 7
- · Configurable auto-refresh switching to structure perspective in Web UI, 7
- · Workflow tasks allowing to assign and accept all items in one go, 8
- · Supporting wildcard characters in item search, 9

## Channel specific references

Starting with this release, Product 360 allows to maintain channel-specific references for products, variants and items. This includes all kinds of merchandising associations between objects of type product, variant or item. So it gives more meaning to the reference type. For example, having a "Cross-sell" reference for special channels like the Webshop.

Technically it means, that the ArticleReferenceType repository entity type and all custom entities which are based on this entity type have got an additional logical key "Channel". By default, this feature is disabled to be compliant with older versions and the logical key for the channel is set to "Default channel".

To enable this functionality the repository needs to be adjusted. For details please take a look at the Technical Documentation package under the chapter "Channel specific references" available in the Installation and Operation ZIP file.

# Configurable auto-refresh switching to structure perspective in Web UI

If a user was switching from another perspective (e.g. Catalogs) to Structures, the list table view shows still the content of the previous module. Web users could benefit from this function enabling a direct classification of the corresponding objects (e.g. the listed items from the Catalogs perspective) to a desired structure group via drag and drop. Nevertheless, it may confuse users why the list table view is not automatically refreshed for the current Structures perspective. In order to provide a better user experience, this behavior can now be configured with a new property web.client.structure.autoRefreshOnSwitch in the webfrontend.properties. The default value is false, which means the default behavior remains the same. It can be set as true now however to enable auto-refresh of the UI.

**Note:** In coming versions, this setting will be removed, and the auto refresh always enabled as new default, to have a consistent refresh behavior across all user interface sections.

```
# Specifies whether the structures perspective should automatically refresh its content
by user switch from other perspective(e.g.Catalogs).
# - If "false", structure perspective is not automatically refreshed by switch, so that
user is able to select
# an object from the previous perspective and assign it to the corresponding structure
group via drag and drop.
# - If "true", structure perspective will always refresh the main application area on
user switch.
# The default is: false
web.client.structure.autoRefreshOnSwitch = false
```

# Workflow tasks allowing to assign and accept all items in one go

To further improve the user experience with workflow tasks a new functionality to assign or accept all items from the workflow task in one go has been implemented in the Web UI as well as the Desktop UI. If the user selects a workflow task and clicks on the "Accept task content" menu entry all objects which are currently contained in this task will be accepted by the user. So it's not necessary anymore to go into the task, select all objects and accept individually. By using the menu entry "Assign task content" the administrator can furthermore directly assign all objects inside a workflow task in one go and on task level already without the need to jump into the task.

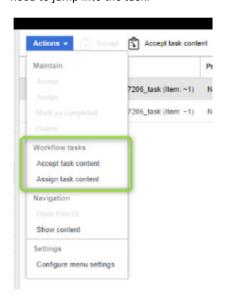

webfrontend.properties

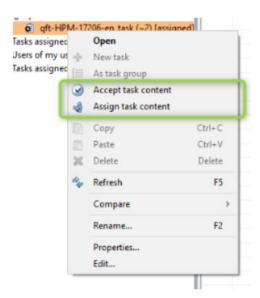

**Note:** For a better user experience and overall user guidance the possibility to change the assignee of a workflow task has changed holistically to this new paradigm which means the selection of an assignee in the detail tab is not possible any longer.

# Supporting wildcard characters in item search

#### Changed default behavior

Since 8.1.1.05 and now also with HF1 of version 10.0 the use of wildcards in searches has changed. From now on a new operator "wildcard search" is provided, which will now allow a user to use wildcard characters in the search query.

All other comparison operators will not support wildcards any longer.

The new comparison operator "wildcard search" comes with the following main capabilities:

- It allows 2 wildcard characters '%' and ' '
- Underscore (\_) Returns results that contain any character in the position of the underscore
- Percentage (%) Returns results that match the pattern of the search string
- Using backslash (\) before the wildcard character will make it behave like a regular character (e.g \% and \\_)

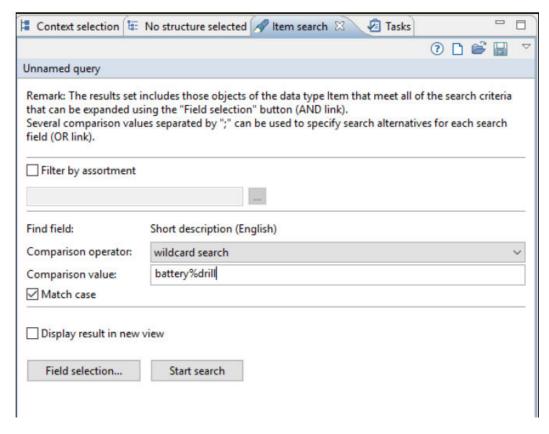

# **Platform Enhancements**

This chapter includes the following topics:

- Data Quality message queue now supports batching, 10
- Web search improvements, 11
- SQL Server 2019 support, 12
- GDSN accelerator enhancements, 12
- Delete media asset attachments automatically after the last document has been deleted, 12
- · Repository protection, 14
- · Logging improvements, 14

# Data Quality message queue now supports batching

Until the current release Data Quality message queue requests were processed one at a time. In order to have better performance and resource utilization, these requests can now be batched within the same message queue. This leads to an performance improvement up to factor of 5, especially in scenarios where many single requests to DQ are sent in a very short period of time. E.g. an item change event that was executed on thousands of single objects.

- Without batching, a sample data set of 20k item records was taking approximately 25 minutes to complete the execution for a rich set of Data Quality rules.
- With batching, the same data set of 20k item records executing the same set of Data Quality rules, completed in approximately 5 minutes.

Results from the test scenario above:

| Operation                        | 10.0 HotFix 1<br>no batching | 10.0 HotFix 1 with batching | Improvement |
|----------------------------------|------------------------------|-----------------------------|-------------|
| Sample data set 20k item records | 25 minutes                   | 5 minutes                   | 5x          |

**Note:** There is no change to the structure of the Data Quality request and response message. Batching can be disabled by setting <code>queue.default.message.batch.threshold = 1</code>.

# Web search improvements

The search index configuration for Elasticsearch has been further improved which will require some migration on existing two and three-tier search indices (e.g. products, variants and items) but also lead to further performance boosts and easier administration setup.

#### Web search export templates have been simplified

In this release, optimizations have been done and the web search export templates have been simplified so that it is easier to configure and extend the related export template.

#### Fulltext search has been optimized for better performance

In this release, search performance of different types of indices like single-tier (e.g. items only index) or multi-tier (e.g. 3-tier index having product-variant-item) has been further optimized. These optimizations also help to keep Elasticsearch clusters extremely cost-efficient by reducing the CPU and memory needed for them to scale.

By comparing performance between the initial 10.0 release and this release (10.0 HotFix 1), there is a performance improvement by up to factor 5 on an economical hardware setup for the Elasticsearch environment.

The following table illustrates the search response time examples tested for this release. Here are the parameters of the test setup:

- · Elasticsearch server is having 1 node of 8 CPUs and 32 GB RAM
- 3-tier search index example having a data volume of 4.8 million records (500k Products, 700k Variants, 3.5m Items)
  - Products, variants and items, all had complex data including attributes
- The index held language-specific data as well

Results from the test scenario above:

| Operation                             | 10.0   | 10.0 HotFix<br>1 | Improvement |
|---------------------------------------|--------|------------------|-------------|
| Subsequent searches                   | 30 sec | 3 sec            | 10x         |
| Entity radio button changes in facets | 40 sec | 10 sec           | 4x          |
| Normal facet selection                | 20 sec | 4 sec            | 5x          |
| Random text<br>search                 | 10 sec | 5 sec            | 2x          |
| Attribute facet selection             | 15 sec | 4 sec            | 4x          |

**Note:** It is mandatory to re-build the complete indices by using the simplified templates and creating export profile for the indices. Further details are available in the Migration Guide under the Web Search Migration chapter.

## SQL Server 2019 support

Starting with version 10.0 HotFix 1, Product 360 supports the usage of Microsoft's SQL Server 2019 .

#### Supplier Portal and Media Manager connection string pattern

Note: Action required. Database connection will fail with the old database connection string.

To provide full support of SQL Server 2019 Supplier Portal and Media Manager switched from jTDS to Microsoft's JDBC driver. This requires a new connection string pattern in the configuration files of Supplier Portal and Media Manager for all versions of SQL Server. For details please refer to the Media Manager and Supplier Portal sections in the Migration Manual shipped with the software.

#### GDSN accelerator enhancements

#### Support of GDSN version 3.1.12

The GDSN accelerator is now fully compliant with GDSN 3.1.12.

**Note:** In case of using the food and beverage extension, please take a look at those changes as well, because there are some changes which could affect your current installation.

#### Support of OpenAS2

With this version we provide the possibility to alternatively use OpenAS2 instead of Informatica B2B as Connector to the 1WorldSync data pool for the data source scenario. To make it work some additional features are provided with the GDSN accelerator:

- An XSLT transformation, which splits export files in order to have not more than 100 items in a catalog request
- · The sub entity deletion during import feature is enabled for publication status
- · Import mappings to import the publication status are provided
- A pre-import step is provided which dispatches the different messages and selects a corresponding import mapping
- Two new import functions findOrCreateCustomer and findOrCreateSupplier that create imported
  customers or suppliers in the system if they do not exist yet have been added

All artifacts are available in the GDSN accelerator package within the IM/OpenAS2 directory.

Please also find more detailed information in the Accelerator document.

## Delete media asset attachments automatically after the last document has been deleted

Note: Changed default behavior.

Until this release, if a Product 360 user deleted all media asset documents assigned to an object (e.g. item, product, structure group), the empty media asset attachment was still remaining as their container in the system. The media asset attachment could then only be removed manually in the Desktop UI (via "Multimedia attachment" view).

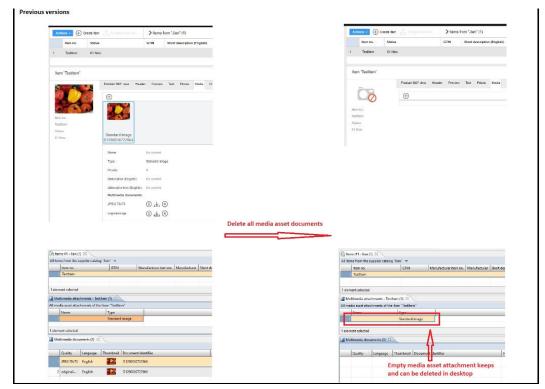

#### This new behavior could be disabled by setting the configuration property

com.heiler.ppm.mediaasset.core/removeAttachmentWhenLastDocumentIsRemoved.enabled in plugin\_customization.ini to false. Default value however is true and should lead to a better overall experience for business users working with media assets.

plugin\_customization.ini

# ------
# MediaAsset CORE Settings

# -------
# Specifies whether a media asset attachment should be automatically removed while its last media asset documents(sub entity) is removed.

# This property has an impact only on deletion action of media asset document, not for other cases. E.g, if a media

# asset attachment is created without any media asset document, it will not be automatically removed by this creation action.

# Default value is true

# com.heiler.ppm.mediaasset.core/removeAttachmentWhenLastDocumentIsRemoved.enabled = true

The following details are worth to take a note:

- The new behavior is active for all object types which can be assigned with a media asset document, i.e.
  for item, product, variant, and structure group.
- The new behavior is active for deletion actions via Desktop UI, Web UI and REST calls.
- If a media asset attachment is automatically deleted, all its sub entities including MediaAssetLang and its
  fields (e.g. English description, German alternative text) will be deleted as well.
- It is still possible to create an empty media asset attachment in the "Multimedia attachment" view of the Desktop UI.
- Product 360 Media Manager as asset provider: Media asset attachment will be deleted, once the last
  media asset document with quality originalimage has been deleted, which leads to the deletion of all
  other derivative media asset documents automatically. No changes on this behavior.

# Repository protection

If source code changes the repository at run-time, this can lead to inconsistent states and unexpected behavior of the whole system. That's why the in-memory repository that is built during server or client startup is locked for any write access during run-time. If some code nevertheless wants to make a change, an exception will be thrown and logged to the log file.

#### Switch to read-only mode for repository after server start:

```
14:07:56,188 INFO [ServerInitializer 6] [STARTUP] Register system job: UpdateTasksJob
14:07:56,184 INFO [ServerInitializer 6] [STARTUP] Register system job: RefreshAttributeNamesCacheJob
14:08:01,262 INFO [ServerInitializer 6] [STARTUP] ServerInitializer 6] [STARTUP] ServerInitializer 6] [STARTUP] ServerInitializer 7] [STARTUP] Initializer Web client
14:08:01,262 INFO [ServerInitializer 7] [STARTUP] Initializer Web client
14:08:01,262 INFO [ServerInitializer 7] [STARTUP] Increase communication start level from CONNECTED to RUNNING completed (Duration: 0 ms)
14:08:01,262 INFO [ServerInitializer 3] [STARTUP] Increase communication start level from CONNECTED to RUNNING completed (Duration: 0 ms)
14:08:01,267 INFO [ServerInitializer 3] [STARTUP] Lock repository for write access
14:08:01,269 INFO [INFO [ModuleContributionReaderImpl]] Register standard module com.heiler.ppm.web.sproduct.integration.FooductModule@2c2e102b
```

#### Switch to read-only mode for repository after client start:

```
23:08:49,248 INFO [main] [ClientContainer]
                                                            Initialize preview components...
23:08:49,847 INFO
                                                       Initialize preview generation... completed (Duration: 666 ms)

Lock repository for write access
                                [ClientContainer]
                        [main]
23:08:49,871 INFO
                                [ClientContainer]
                       [main] [ClientContainer] Lock repository for write access completed (Duration: 12 ms)
[main] [ClientContainer] Activate network reception

Activate network reception completed (Duration: 6 ms)
23:08:49,883 INFO
23:08:49,889 INFO
23:08:49,896 INFO
                        [main]
                                [ClientContainer]
                                                         Activate network reception completed (Duration: 6 ms)
23:08:49,897 INFO [main] [ClientContainer] Start completed (Duration: 25114 ms)
```

#### UnsupportedOperationException if the repository is to be changed during run-time:

```
23:17:25,513 ERROR [main] [MainWorkbenchAdvisor] Unhandeled Event Loop Exception org.eclipse.e4.core.di.InjectionException: java.lang.UnsupportedOperationException:

Repository is read-only, no change allowed!

Notification: org.eclipse.emf.ecore.impl.ENotificationImpl@4040559d (eventType: SET, position)
```

## Logging improvements

Logging in Product 360 has been updated to run with  $\log 4j2$ . This means that a number of configuration files have been changed to support the newer version of  $\log 4j$ . Besides changes made in  $\log 4j$  configuration

files, the wrapper.conf files needed to be adjusted too in order to configure the path to the new  $\log 4 \text{j}2.xml$  configuration. The following code snippet is an example for the Audit Trail component:

```
wrapper.conf
# Old configuration to specify the path to log4j.xml
wrapper.java.additional.11=-Dlog4j.configuration=file\:configuration/audittrailserver/
log4j.xml
vs.
# New configuration to specify the path to log4j2.xml
wrapper.java.additional.11=-Dlog4j2.configurationFile=configuration/audittrailserver/
log4j2.xml
wrapper.java.additional.12=-
Dorg.apache.commons.logging.LogFactory=org.apache.commons.logging.impl.LogFactoryImpl
```

**Note:** Please note that the variable to the log4j path has also changed inside the log4j2.xml file. Instead of using \${pim.log4j.path}, you now need to use \${sys:pim.log4j.path} to access the log4j2 path.

#### Product 360 Server and Client

The Product 360 server and client now store the logging configuration inside their new log4j2.xm1 files, replacing their old log4j.xm1 files. The location of these files has not changed.

#### **Audit Trail**

For Audit Trail the configuration is now also stored inside the log4j2.xml file, replacing the old log4j.xml file at the same location.

#### **Control Center**

The Control Center logging configuration is also stored inside the log4j2.xml file.

#### **Custom Appenders**

The required implementation to configure your own custom appender has changed. To see what has changed, please check the example implementation of a custom appender under {server location}/sdk/examples/customizing

#### Media Manager

The logging configuration is now stored in the new file log4j2.xml. This new configuration replaces the old log4j.properties file. The location of the configuration file within each module does not change. The same goes for the available loggers. This affects following Product 360 Media Manager modules:

- Product 360 Media Manger Web application
- Product 360 Media Manager Process Engine
- Product 360 Media Manager REST Service for Supplier Portal
- · Product 360 Media Manager Database Updater

# **Fixed Limitations**

This chapter includes the following topic:

• Fixed Limitations, 16

## **Fixed Limitations**

This release delivers a number of bug fixes that have been documented in the Fixed Limitations section below. If you encounter difficulties or have further questions regarding one of these limitations, contact Informatica Global Customer Support and reference the CR number.

Table 1. Product 360-Main

| Reference<br>Number | Description                                                                                  |
|---------------------|----------------------------------------------------------------------------------------------|
| HPM-51135           | Import of characteristic value causes error in PIM 10.0, but not in PIM 8.1.1.02             |
| HPM-51093           | Search in task view stops working.                                                           |
| HPM-51066           | Deletion of accumulated attributes on items not working. Throwing exception.                 |
| HPM-51026           | Manage workflow rest call doesn't update workflow version.                                   |
| HPM-50937           | Characteristic Assignments are deleted automatically when assignments are changed.           |
| HPM-50938           | Incorrect display for Default Locale in PIM Web Client.                                      |
| HPM-50903           | Export to CSV is not working correctly.                                                      |
| HPM-50899           | Edit to the Field Rights in Organization perspective is not getting saved.                   |
| HPM-50886           | Focus in Organization perspective on several Tabs gets lost.                                 |
| HPM-50837           | REST LIST API Write does not work anymore for Media Asset File.                              |
| HPM-50699           | Exported Files get wrong timestamp when using "GetDate" and "GetTime".                       |
| HPM-50631           | Qualified (language) permissions doesn't work in Web UI.                                     |
| HPM-50657           | Setting the field to editable false in the repository does not work in the view detail form. |

| Reference<br>Number | Description                                                                                              |
|---------------------|----------------------------------------------------------------------------------------------------|
| HPM-50654           | 'RejectDecision' info from BPM workflow is not always saved in PIM DB.                                   |
| HPM-50586           | ConversionException when accessing certain fields in Web Client in saved query.                          |
| HPM-50585           | PIM SDK Server starts with error of unresolved dependency org.apache.http.                               |
| HPM-50528           | Loading media assets with same prefix in name is taking time.                                            |
| HPM-50489           | Menu entries in web are displayed in server language instead french.                                     |
| HPM-50367           | Problem with Exportfunction MimeGetUNCPath with active cache and structuregroups.                        |
| HPM-50377           | Log entries with "PrintListModelMetadata".                                                               |
| HPM-50335           | References are sometimes incorrectly resolved after the merge.                                           |
| HPM-50253           | "PostImport: auto path resolution for ArticleType objects" takes nearly 32 hours to run.                 |
| HPM-50016           | New added fields are shown in wrong language.                                                            |
| HPM-50081           | Error in B2B Exchange while registering.                                                                 |
| HPM-50014           | REST Update is creating several Change Events in Media Manager                                           |
| HPM-49946           | Nullpointer when opening DQ Dashboard from Web view.                                                     |
| HPM-49912           | User with action right "Create characteristics" revoked can still create root characteristic.            |
| HPM-49909           | PIM rest API URL couldn't able to preview multi-selected data of a lookup field while using aliases.     |
| HPM-49775           | Entity created doesn't contain system user information on hotfolder import.                              |
| HPM-49792           | '{&change-report}' tag in email template got changed and does not return values.                         |
| HPM-49672           | Error when updating a field in WebClient.                                                                |
| HPM-49668           | Lookup value search behaves inconsistently in the WEBUI.                                                 |
| HPM-49274           | Focus in Organization view on tab "Qualified field rights" gets lost.                                    |
| HPM-49069           | Characteristics which are Mandatory are not handled corretly.                                            |
| HPM-49322           | Issue in export template with data source all groups in structure system - data type Group features.     |
| HPM-49031           | Maximum & Minimum range value in error message is taken from the Types section                           |
| HPM-49008           | Popup functionality works in PIM desktop but not in web                                                  |
| HPM-48978           | "Assigned User" option is causing Tasks to be duplicated appeared under User as well as UserGroup bucket |
| HPM-48931           | Critical Vulnerabilities in QA WebUI: Reflective XSS in POST/GET request with SAML                       |

| Reference<br>Number | Description                                                                                        |
|---------------------|----------------------------------------------------------------------------------------------------|
| HPM-48932           | With versioning, the default language is always used by the server and the language key is ignored |
| HPM-48747           | ExportMime function displays the wrong image.                                                      |
| HPM-48560           | Missing index in Oracle for ProcessStatusEntry.                                                    |
| HPM-48663           | GDSN Quantity Unit Portion (PTN) is not recognized / is not in field value list.                   |
| HPM-48396           | "requested report does not exist" error seen when DQ rule is ran on items of Task                  |
| HPM-48378           | Refresh problem when deleting standard Task in PIM Web client.                                     |
| HPM-47888           | Task templates are getting corrupted after saving.                                                 |
| HPM-47325           | Web filter doesn't respect the picture clause for a date time field and returns incorrect results. |
| HPM-43673           | Unexpected error from JAVA persistence API when adding items to a structure group.                 |
| HPM-43955           | Issue with Merge Settings Overwrite and Ignore not working as expected.                            |
| HPM-43373           | Refresh problem by switching between catalogs and structures mode in Web Client.                   |
| HPM-40790           | Security#13: Missing security option in configuration.                                             |

Table 2. Product 360 - Supplier Portal

| Reference Number | Description                                 |
|------------------|---------------------------------------------|
| HSP-3823         | PortalAdmin IDP provider is taken priority. |

Table 3. Product 360 - Media Manager

| Reference Number | Description                                                  |
|------------------|--------------------------------------------------------------|
| HMM-7775         | Below query doing full table scan resulting in full DB scan. |
| HMM-7765         | Manual database update fails.                                |
| HMM-7760         | ProcessWatcher can't start workflow module.                  |
| HMM-7754         | Can't save user data in MAM Web.                             |